- Créez un compte sur **EUDAMED [playground](https://webgate.training.ec.europa.eu/eudamed-play/landing-page#/)** et enregistrez vous pour obtenir un SRN
- Besoin d'aide ? Consultez-le **[manuel](https://webgate.ec.europa.eu/eudamed-play-help/en/files/Economic%20Operators%20-%20user%20guide.pdf)**
- Créez un compte sur **My GS1 [UAT](https://my-uat.gs1belu.org/fr-BE/login)**

- Envoyez-nous votre SRN par e-mail à **[healthcare@gs1belu.org](mailto:healthcare@gs1belu.org)**
- Nous vous contacterons pour la suite de la mise en oeuvre

- Nous vous contacterons lorsque la connexion sera établie avec EUDAMED playground
- Cela peut prendre plusieurs semaines

Complétez vos Basic-UDI & UDI-DI dans **My Product Manager [production](https://myproducts.gs1belu.org/fr-BE/)** [e](https://myproducts.gs1belu.org/fr-BE/)t **My UDI Manager production**

Publiez depuis My UDI Manager UAT vers EUDAMED playground dès que la connexion avec EUDAMED playground est établie

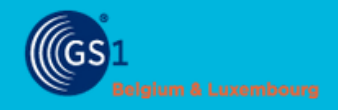

# **PLAN PAR ETAPES**

## Publiez votre UDI vers EUDAMED

#### **INFORMEZ-NOUS**

#### **CREEZ VOS COMPTES**

#### **CHARGEZ VOS DONNEES**

#### **VALIDEZ VOS DONNEES**

#### **MISE A JOUR DE VOS UDI-DI**

#### **CONNECTEZ-VOUS A EUDAMED PLAYGROUND**

**1**

**2**

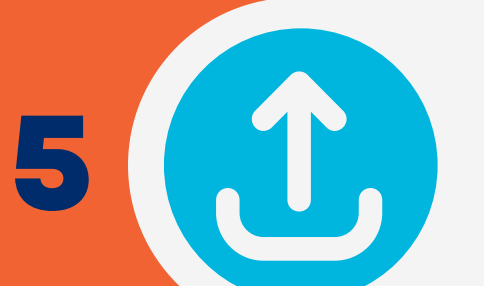

**7**

**3**

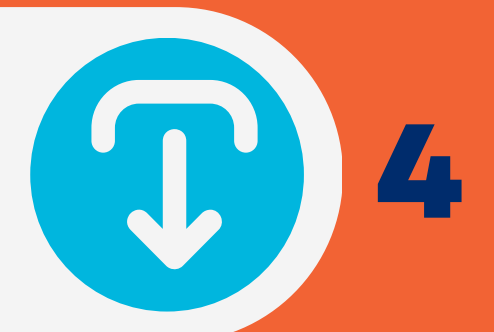

**6**

Nous envoyons les résultats des tests au helpdesk d'EUDAMED et obtenons la validation pour passer en production

#### **ATTENDEZ LA VALIDATION**

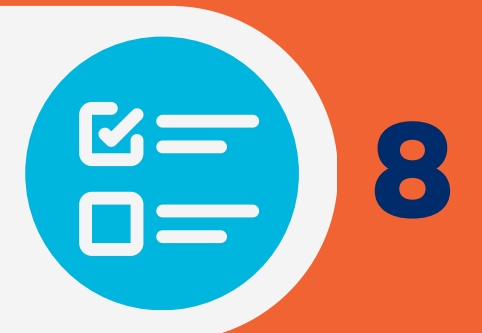

### **ATTENDEZ LA CONNEXION**

Chargez vos données dans **My Product Manager UAT** et **My UDI [Manager](https://myproducts-uat.gs1belu.org/fr-BE/) UAT** en utilisant la fonction import/export

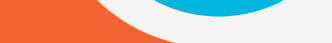

- Validez les données dans EUDAMED playground
- Envoyez un e-mail à **[healthcare@gs1belu.org](mailto:healthcare@gs1belu.org)** avec les Basic-UDI & UDI-DI que vous avez vérifiés

#### **MISE EN PRODUCTION**

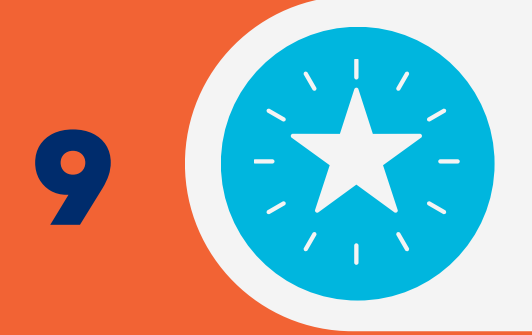

Ensemble, nous mettons en place la connexion pour la production à condition d'avoir le feu vert du helpdesk d'EUDAMED